Streams Replication Manager for HDF and HDP 1.0.0

# **Configuring SRM**

**Date published: 2019-09-20 Date modified: 2019-09-20**

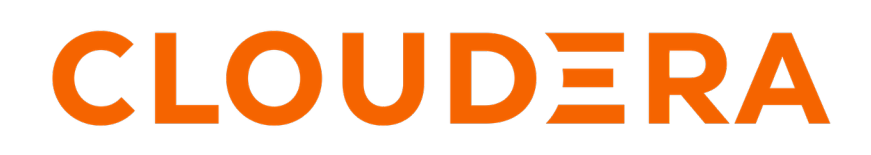

**<https://docs.cloudera.com/>**

## **Legal Notice**

© Cloudera Inc. 2022. All rights reserved.

The documentation is and contains Cloudera proprietary information protected by copyright and other intellectual property rights. No license under copyright or any other intellectual property right is granted herein.

Unless otherwise noted, scripts and sample code are licensed under the Apache License, Version 2.0.

Copyright information for Cloudera software may be found within the documentation accompanying each component in a particular release.

Cloudera software includes software from various open source or other third party projects, and may be released under the Apache Software License 2.0 ("ASLv2"), the Affero General Public License version 3 (AGPLv3), or other license terms. Other software included may be released under the terms of alternative open source licenses. Please review the license and notice files accompanying the software for additional licensing information.

Please visit the Cloudera software product page for more information on Cloudera software. For more information on Cloudera support services, please visit either the Support or Sales page. Feel free to contact us directly to discuss your specific needs.

Cloudera reserves the right to change any products at any time, and without notice. Cloudera assumes no responsibility nor liability arising from the use of products, except as expressly agreed to in writing by Cloudera.

Cloudera, Cloudera Altus, HUE, Impala, Cloudera Impala, and other Cloudera marks are registered or unregistered trademarks in the United States and other countries. All other trademarks are the property of their respective owners.

Disclaimer: EXCEPT AS EXPRESSLY PROVIDED IN A WRITTEN AGREEMENT WITH CLOUDERA, CLOUDERA DOES NOT MAKE NOR GIVE ANY REPRESENTATION, WARRANTY, NOR COVENANT OF ANY KIND, WHETHER EXPRESS OR IMPLIED, IN CONNECTION WITH CLOUDERA TECHNOLOGY OR RELATED SUPPORT PROVIDED IN CONNECTION THEREWITH. CLOUDERA DOES NOT WARRANT THAT CLOUDERA PRODUCTS NOR SOFTWARE WILL OPERATE UNINTERRUPTED NOR THAT IT WILL BE FREE FROM DEFECTS NOR ERRORS, THAT IT WILL PROTECT YOUR DATA FROM LOSS, CORRUPTION NOR UNAVAILABILITY, NOR THAT IT WILL MEET ALL OF CUSTOMER'S BUSINESS REQUIREMENTS. WITHOUT LIMITING THE FOREGOING, AND TO THE MAXIMUM EXTENT PERMITTED BY APPLICABLE LAW, CLOUDERA EXPRESSLY DISCLAIMS ANY AND ALL IMPLIED WARRANTIES, INCLUDING, BUT NOT LIMITED TO IMPLIED WARRANTIES OF MERCHANTABILITY, QUALITY, NON-INFRINGEMENT, TITLE, AND FITNESS FOR A PARTICULAR PURPOSE AND ANY REPRESENTATION, WARRANTY, OR COVENANT BASED ON COURSE OF DEALING OR USAGE IN TRADE.

# **Contents**

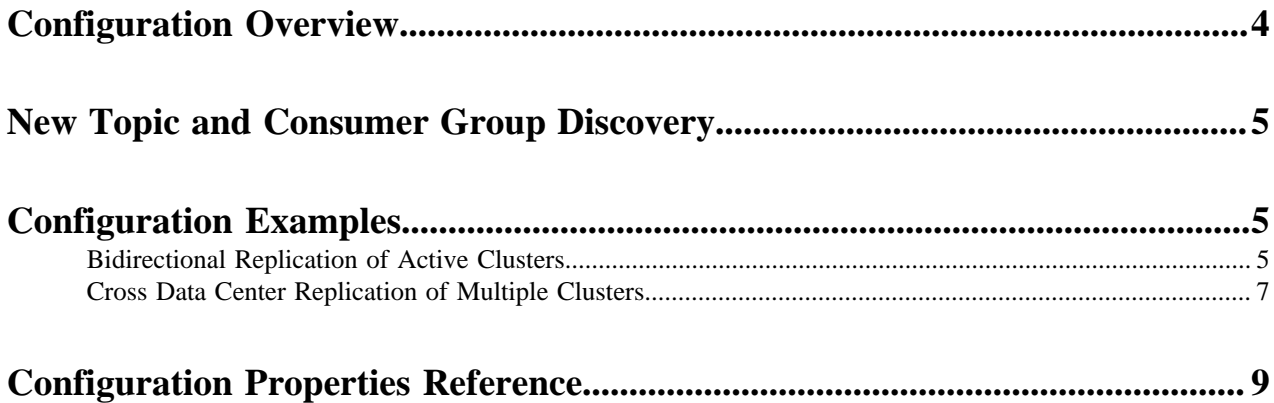

### <span id="page-3-0"></span>**Configuration Overview**

Learn how to configure SRM with the srm.properties configuration file.

SRM configuration is managed through a single configuration file. The default location of the configuration file for .rpm based installs is /opt/streams-replication-manager/config. For ZIP or TAR based installations the default location is \$SRM\_CONF\_DIR/srm.properties. The default name of the file is srm. properties.

Command line tools provided with SRM read configuration properties from the configuration file. All tools automatically collect configuration information from the default file. If required it is possible to store the configuration file at a different location. In this case however, you need to specify the configuration file and its location when using the tools. Specifying an alternate location for the file is achieved with the --config option which is supported by all SRM command line tools.

The srm.properties file accepts all Kafka client properties available in the version of Kafka that you are using. Additionally, it supports a number of SRM specific configuration properties. For a comprehensive list of SRM specific properties, see Configuration Properties Reference.

Configuration properties for SRM can be set on three different levels, which are the following:

• Top level: Top level or global configuration is achieved by adding the property on its own. For example:

replication.factor=3

• Cluster level: Cluster level configuration can be achieved by prepeding the configuration property with a cluster alias. For example:

primary.replication.factor=3

• Replication level: Replication level configuration can be achieved by prepeding the configuration property with the name of the replication. For example:

primary->secondary.replication.factor=3

#### **Minimum Configuration**

At minimum the configuration file has to contain cluster aliases, cluster connection information, and at least one cluster->cluster replication that is enabled.

Cluster aliases are specified with the clusters property. Aliases are arbitrary names defined by the user. They are used in other configuration properties as well as with the SRM command line tools to refer to the clusters added for replication. For example:

```
#Kafka cluster aliases
clusters = primary, backup
```
Each cluster alias has to have connection information associated with it. Connection information is specified with the bootstrap.servers property. You add connection information by prepending the bootstrap.servers property with a cluster alias and adding the address of the Kafka broker as the value. When configuring connection information, add each cluster to a new line. If a cluster has multiple hosts, add them to the same line but delimit them with commas. For example:

```
#Kafka broker addresses
primary.bootstrap.servers = primary-cluster1.vpc.example.com:9092, primary-c
luster2.vpc.example.com:9092, ...
backup.bootstrap.servers = backup-cluster1.vpc.example.com:9092, backup-cl
uster1.vpc.example.com:9092, ...
```
Cluster replications can be set up and enabled as follows:

```
primary->backup.enabled = true
backup->primary.enabled = true
```
The default srm.properties shipped with SRM contains examples for cluster aliases, connection information, and cluster->cluster replications. In addition, it also contains a number of other pre-set properties. These properties however are not required for SRM to function, they are included to give users a basic example of how the configuration file can be set up. Cloudera recommends that you study the example configuration provided in Configuration Examples to find out more about how SRM should be set up for different replication scenarios.

#### **Related Information**

[Configuration Examples](#page-4-1) [Configuration Properties Reference](#page-8-0)

### <span id="page-4-0"></span>**New Topic and Consumer Group Discovery**

Understand how SRM discovers new topics and consumer groups on source clusters.

The discovery and replication of newly created topics or consumer groups is not instantaneous. SRM checks source clusters for new topics and consumer groups periodically, as controlled by the refresh.topics.interval. seconds and refresh.groups.interval.seconds properties. By default both properties are set to 10 minutes. As a result, the discovery and replication of new topics or groups can take up to 10 minutes.

Cloudera does not recommend using a refresh interval lower than the default value for production environments as it can lead to severe performance degradation.

## <span id="page-4-1"></span>**Configuration Examples**

Configuration examples for typical SRM architectures.

### <span id="page-4-2"></span>**Bidirectional Replication of Active Clusters**

Configuration example for two active Kafka clusters setup with bidirectional replication.

#### **About this task**

A typical scenario involves two active Kafka clusters within the same region but in separate availability zones. Clients can connect to either cluster in case one is temporarily unavailable. This example demonstrates the steps required to set up a deployment with two clusters configured with bidirectional replication. Additionally, it also provides example commands to start replication between clusters.

#### **Figure 1: Bidirectional Replication of Active Clusters**

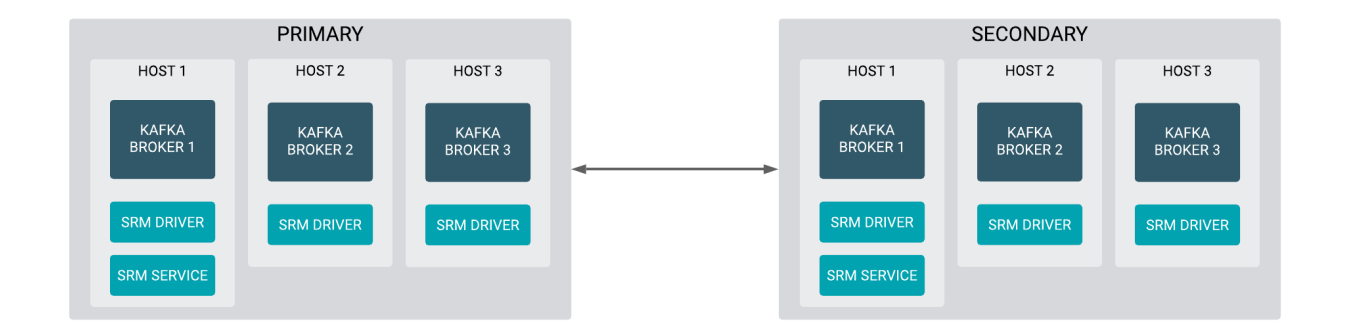

#### **Procedure**

**1.** Install the following configuration file on every broker.

```
# two clusters: primary and secondary
clusters = primary, secondary
primary.bootstrap.servers = primary_host1:9092, primary_host2:9092, prim
ary_host3:9092
secondary.bootstrap.servers = secondary_host1:9092, secondary_host2:9092,
 secondary host3:9092
# bidirectional replication between primary and secondary
primary->secondary.enabled = true
secondary->primary.enabled = true
```
**2.** Run the srm-driver with the --clusters option on every Kafka broker host.

Running the srm-driver with the --clusters option allows you to specify which clusters each instance of the driver should write to. In this example, both instances of the driver are set up to read data from all clusters but only write to the cluster they are running on. This allows you to distribute replication workloads.

• On primary hosts:

srm-driver --clusters primary

• On secondaryhosts:

srm-driver --clusters secondary

**3.** Optional: If you want to monitor replication, run srm-service on one host per cluster. Each instance of the service should target the cluster its running on.

# on a single primary host srm-service --target primary # on single secondary host srm-service --target secondary **4.** Replicate data between clusters with the following commands:

```
srm-control topics --source primary --target secondary --add ".*"
srm-control topics --source secondary --target primary --add ".*"
```
### <span id="page-6-0"></span>**Cross Data Center Replication of Multiple Clusters**

Configuration example with three data centers that have two Kafka clusters each.

#### **About this task**

In more advanced deployments, you may have multiple Kafka clusters in each of several data centers. To prevent creating a fully-connected mesh of all Kafka clusters, Cloudera recommends leveraging a single Kafka cluster in each data center for cross data center replication.

This example demonstrates the steps required to configure a deployment with three data centers that each have two Kafka clusters. Additionally, it also provides example commands to start bidirectional replication of all topics within each data center and an example on how to replicate a single topic across all data centers.

#### **Figure 2: Cross Data Center Replication of Multiple Clusters**

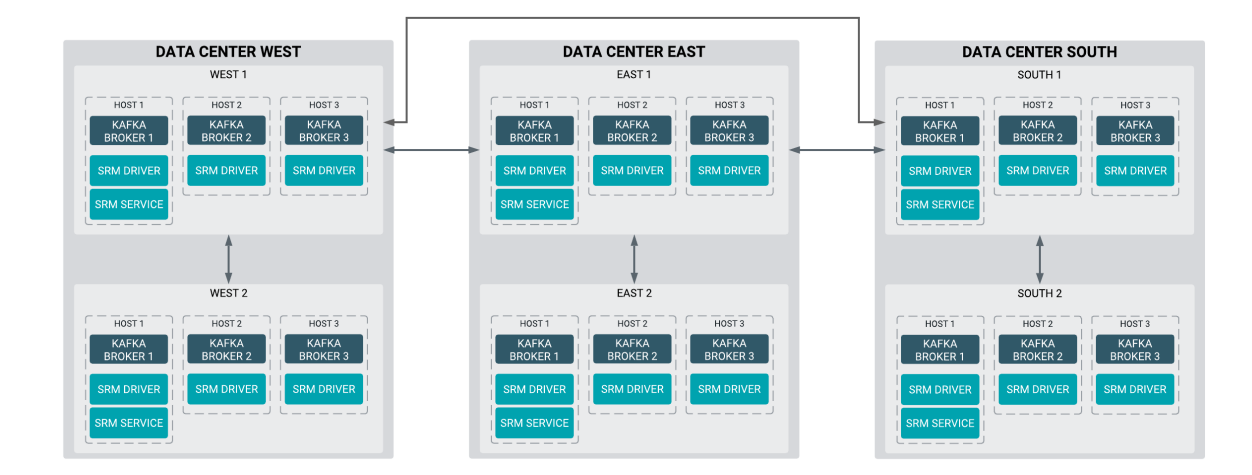

#### **Procedure**

**1.** Install the following configuration file on every broker.

```
# six clusters in different data centers
clusters = west1, west2, east1, east2, south1, south2
# clusters in west DC
west1.bootstrap.servers = west1_host1:9092, west1_host2:9092, west1_host3
:9092
west2.bootstrap.servers = west2_host1:9092, west2_host2:9092, west2_host3:
9092
# clusters in east DC
east1.boostrap.servers = east1_host1:9092, east1_host2:9092, east1_host3
:9092
east2.boostrap.servers = east2_host1:9092, east2_host2:9092, east2_host3:9
092
# clusters in south DC
```

```
south1.boostrap.servers = south1_host1:9092, south1_host2:9092, south1_h
ost3:9092
south2.boostrap.servers = south2_host1:9092, south2_host2:9092, south2_hos
t3:9092
# cross data center replication via west1, east1, south1
west1->east1.enabled = true
west1->south1.enabled = true
east1->west1.enabled = true
east1->south1.enabled = true
south1->west1.enabled = true
south1->east1.enabled = true
# bidirectional replication within each DC
west1->west2.enabled = true
west2->west1.enabled = true
east1->east2.enabled = true
east2->east1.enabled = true
south1->south2.enabled = true
south2->south1.enabled = true
```
**2.** Run the srm-driver with the --clusters option on every Kafka broker host.

Running the srm-driver with the --clusters option allows you to specify which clusters each instance of the driver should write to. In this example, both instances of the driver are set up to read data from all clusters but only write to the cluster they are running on. This allows you to distribute replication workloads.

• In the west data center:

```
srm-driver --clusters west1 west2
```
• In the east data center:

srm-driver --clusters east1 east2

• In the south data center:

srm-driver --clusters south1 south2

**3.** Optional: If you want to monitor replication, run srm-service on one host per cluster. Each instance of the service should target the cluster its running on.

```
# on a single host in west1:
$ srm-service --target west1
# on a single host in west2:
$ srm-service --target west2
# on a single host in east1:
$ srm-service --target east1
# on a single host in east2:
$ srm-service --target east2
# on a single host in south1:
$ srm-service --target south1
# on a single host in south2:
$ srm-service --target south2
```
**4.** Replicate topics between hosts within each data center:

```
srm-control topics --source west1 --target west2 --add ".*"
srm-control topics --source west2 --target west1 --add ".*"
srm-control topics --source east1 --target east2 --add ".*"
srm-control topics --source east2 --target east1 --add ".*"
srm-control topics --source south1 --target south2 --add ".*"
srm-control topics --source south2 --target south1 --add ".*"
```
**5.** Replicate topic1 across all data centers:

```
srm-control topics --source west1 --target east1 --add topic1,west2.topic1
srm-control topics --source west1 --target south1 --add topic1,west2.top
ic1
srm-control topics --source east1 --target west1 --add topic1,east2.topic1
srm-control topics --source east1 --target south1 --add topic1,east2.top
ic1
srm-control topics --source south1 --target west1 --add topic1,south2.to
pic1
srm-control topics --source south1 --target east1 --add topic1,south2.to
pic1
```
### <span id="page-8-0"></span>**Configuration Properties Reference**

A collection of all SRM specific configuration properties.

#### **Table 1:**

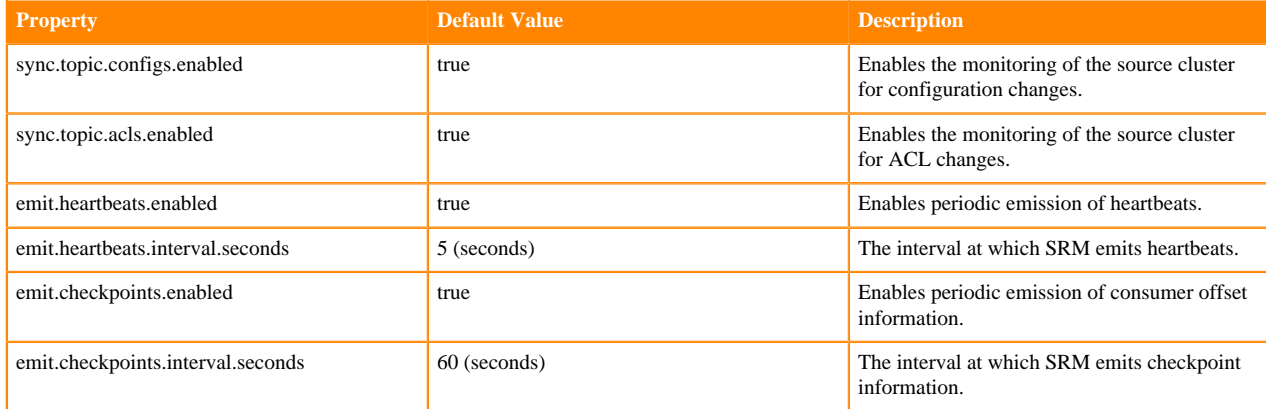

**9**

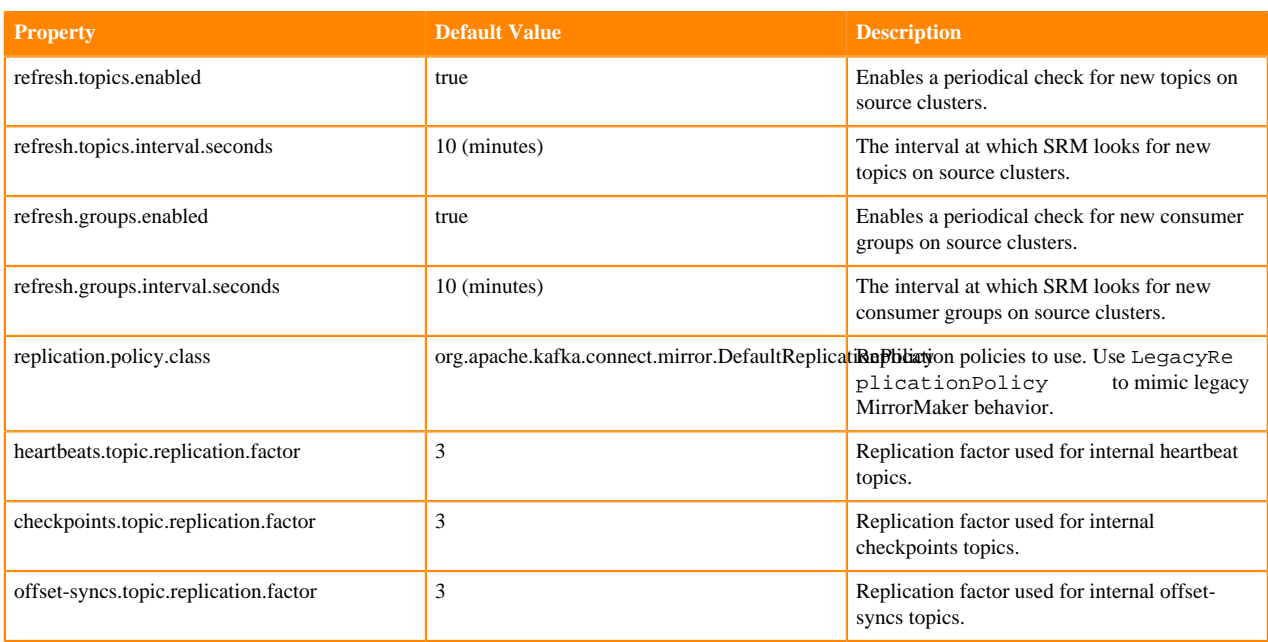